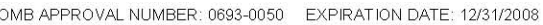

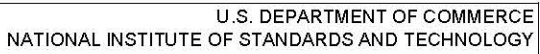

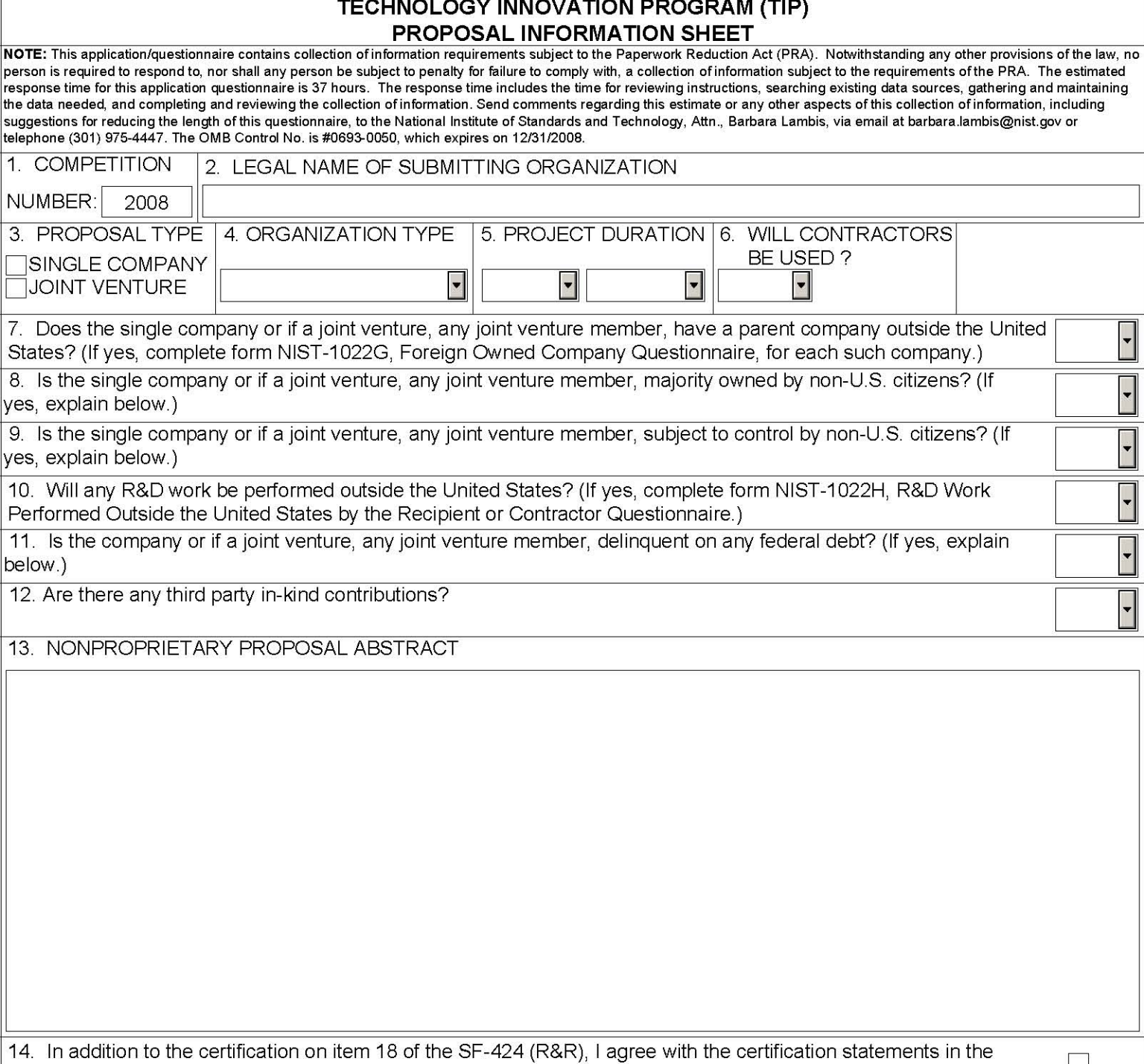

instructions to this item 14.

**NIST-1022** 

DAO 203-26

**Show Next Forms** 

## **Instructions for Form NIST-1022 Technology Innovation Program (TIP) Proposal Information Sheet**

*Notwithstanding any other provision of the law, no person is required to respond to, nor shall any person be subject to, a penalty for failure to comply with a collection of information subject to the requirements of the Paperwork Reduction Act, unless that collection of information displays a currently valid OMB Control Number. The reason for collecting this information is for NIST to be able to perform the appropriate technical and impact reviews of a TIP proposal. The information obtained will assist in determining eligibility for federal financial assistance. Responses to the collection of information are required to be considered for a TIP award.* 

*The NIST-1022 family of forms consists of the form NIST-1022 TIP Proposal Information Sheet, which is considered the first or cover page, and forms NIST-1022A through NIST-1022H. The NIST-1022 family of forms is available as a dynamic, interactive set of Adobe PDF forms where answers supplied on the form NIST-1022 cover page are used to present the specific forms needed to meet proposal submission needs. Data entered in the family of forms propagates through the entire set of forms to minimize duplicative data entry. Due to the dynamic nature of these forms changes in key data elements (explained below) will cause form regeneration and may result in the loss of previously entered data if the data has been entered in an ad hoc manner. We strongly encourage that you finalize all project information before data entry to avoid potential loss of data.* 

*This form is designed to make data submission easier and more accurate. However, there are several caveats that should be clearly understood before beginning data entry.* 

*a. After data is entered on the form NIST-1022 cover page, clicking the "Show Next Forms" button at the bottom of the page locks items 3 and 5 on this form and generates the forms needed to complete* 

*your proposal. If there is a change in the proposal type (item 3) or the project duration (item 5), data/information previously entered on the forms NIST-1022A through NIST-1022H WILL BE LOST since new responses to these questions will generate new forms.* 

- *b. Deleting or adding a joint venture member after the form NIST-1022C Budget Narrative is generated will invalidate the information and the form will need to be started again.*
- *c. Once the form NIST-1022C Budget Narrative is generated for a joint venture proposal, the number of joint venture members cannot be changed without the regeneration of the entire form NIST-1022C Budget Narrative. In order to change the number of joint venture members from the number initially specified, click on the "Unlock Items 3 and 5" button on the form NIST-1022. This will reset the forms and ALL information/ data previously entered on the forms NIST-1022A through NIST-1022H WILL BE LOST and will have to be reentered. Therefore, if there is any doubt about the number of joint venture members, delay generating and completing the form NIST-1022C Budget Narrative until this matter is resolved to avoid starting over.*
- *d. Review all the forms and plan data entry to minimize change so time and data are not lost. It is recommended that you turn off the auto complete feature in your browser if you are using it to complete Adobe forms.*
- *e. The single PDF file containing these forms must remain intact and the PDF format must remain unaltered. Altering the PDF form may invalidate your proposal.*

*Once complete, the PDF file containing the NIST-1022 family of forms must be submitted electronically by attaching its link to item 6 of* 

*the SF-424 Research & Related Other Project Information form. If paper copies are submitted, the entire NIST-1022 family of forms that are generated electronically by your answers on the form NIST-1022 are to be submitted. Failure to submit a complete and accurate set of forms may result in disqualification.* 

## *NIST-1022 follow: Instructions for each item on the form*

1. The FY 2008 competition number is prefilled; therefore, no data entry is required here.

2. Enter the legal name of the organization submitting the proposal. You cannot get past the form NIST-1022 to see the other NIST-1022 family of forms without entering a legal name in item 2. The legal name entered in this item must be the same as the legal name shown on item 5 of the SF-424 (R&R). If this is a joint venture proposal the lead company name must appear in item 2 of the form NIST-1022. The joint venture members must be identified on the form NIST-1022A Other Joint Venture Members.

3. Select Proposal type by clicking the box next to Single Company or Joint Venture. Once the appropriate proposal type is clicked, the applicable Budget Narrative and Multi-Year Budget forms will be generated corresponding to the answer given, as well as the form NIST-1022A, which must be completed if Joint Venture is clicked.

4. Select organization type from the drop down box.

5. Enter the number of years and months for the duration of this project. The answer to this question will impact the Budget Narrative and Multi-Year Budget forms generated.

6. Select Yes or No from the drop down box as appropriate. Selecting Yes will generate the form NIST-1022B, which must be completed.

7. Select Yes or No from the drop down box as appropriate. Selecting Yes will generate

the form NIST-1022G, which must be completed.

8. Select Yes or No as appropriate. Selecting Yes requires explanation in the text box that will pop up.

9. Select Yes or No as appropriate. Selecting Yes requires explanation in the text box that will pop up.

10. Select Yes or No from the drop down box as appropriate. Selecting Yes will generate the form NIST-1022H, which must be completed.

11. Select Yes or No as appropriate. Selecting Yes requires explanation in the text box. If the company is delinquent on any federal debt, including the Internal Revenue Service (IRS), provide the amount of the debt, the name of the federal agency to which the debt is owed, how old the debt is, the circumstances surrounding the establishment of the debt, and why the debt has not been paid.

12. Select Yes or No as appropriate. Selecting Yes requires explanation in the text box. Selecting Yes will generate the form NIST-1022D, which must be completed

13. Enter a nonproprietary proposal abstract of the proposed work in the text box provided. As part of the abstract, include a statement of the technical problem addressed in the proposal. The text box is limited to the visible space in the box.

14. The authorized company representative who certifies the form must have delegated fiduciary authority. By checking this box the company representative agrees to the certification on item 18 of the SF-424 (R&R), certifies the commitment of cost sharing, and attests to the accuracy of the proposal. The certification also signifies that the company representative has coordinated with top management within their own company and if a joint venture, with all companies/organizations identified as joint venture members about their commitment and cost sharing to the proposed project.

**IMPORTANT REMINDER**: When the "Show Next Forms" button at the bottom of this form is clicked, items 3 and 5 are "locked" and the required applicable forms are generated for completion. They can be unlocked but this will cause loss of forms previously generated and data entered. For example, when item 3 Proposal Type is clicked as a Single

Company, the applicable form NIST-1022C sheets and form NIST-1022E are automatically generated. If Joint Venture is clicked, the form NIST-1022A, applicable form NIST-1022C sheets, and form NIST-1022F are automatically generated.